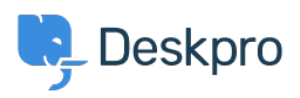

[قاعدة المعلومات](https://support.deskpro.com/ar/kb) > [CSV as results ticket Download](https://support.deskpro.com/ar/kb/articles/download-ticket-results-as-csv) >[Agent](https://support.deskpro.com/ar/kb/agent) >[Deskpro Using](https://support.deskpro.com/ar/kb/using-deskpro)

## Download ticket results as CSV

2023-08-17 - Nadeau Christopher - [تعليقات \(٠\)](#page--1-0) - [Agent](https://support.deskpro.com/ar/kb/agent)

### **Download ticket queue/list results**

The easiest way to download tickets is by running a queue or list from the agent interface. When results load, switch to the table view and then click on the CSV button on the bottom left.

# $\pmb{\times}$

### **Download tables generated from a report**

You can create a stat (or use a built-in stat) to generate a table report. From here, you may download the results as CSV.

Refer to the full reporting guide for information on using reports: Using the Stat Builder

### $\pmb{\times}$

#### **Using the Deskpro API**

If no other option provides the flexibility you need, then you can use the Deskpro API. Refer to the developer quide here: About the API